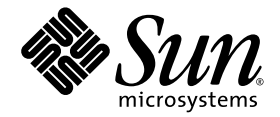

# Sun Ray™ 서버 소프트웨어 4.0 릴리스 노트

Linux 운영 체제용

Sun Microsystems, Inc. www.sun.com

부품 번호 820-2024-10 2007년 9월, 개정판 A

Copyright 2002-2007, Sun Microsystems, Inc., 4150 Network Circle, Santa Clara, California 95054, U.S.A. 모든 권리는 저작권자의 소유입니다.

Sun Microsystems, Inc.는 본 설명서에서 사용하는 기술과 관련한 지적 재산권을 보유합니다. 특히 이러한 지적 재산권에는 http://www.sun.com/patents에 나열된 하나 이상의 미국 특허 및 추가 특허 또는 미국 및 기타 국가에서 특허 출원중인 응용 프로그램이 포함될 수 있습니다.

본 제품 또는 설명서는 사용, 복사, 배포 및 역컴파일을 제한하는 라이센스 하에서 배포됩니다. 본 제품 또는 설명서의 어떠한 부분도 Sun 및 해당 사용권자의 사전 서면 승인 없이는 형식이나 수단에 상관없이 재생이 불가능합니다.

글꼴 기술을 포함한 타사 소프트웨어는 저작권이 등록되어 있으며 Sun 공급업체로부터 라이센스를 취득한 것입니다.

본 제품의 일부는 Berkeley BSD 시스템일 수 있으며 University of California로부터 라이센스를 취득했습니다. UNIX는 X/Open Company, Ltd. 를 통해 독점 라이센스를 취득한 미국 및 기타 국가의 등록 상표입니다.

Sun, Sun Microsystems, Sun 로고, Sun Ray, Sun WebServer, Sun Enterprise, Ultra, UltraSPARC, SunFastEthernet, Sun Quad FastEthernet, Java, JDK, HotJava 및 Solaris는 미국 및 기타 국가에서 Sun Microsystems, Inc.의 상표 또는 등록 상표입니다. 모든 SPARC 상표는 라이센스 하에 사용 되며 미국 및 기타 국가에서 SPARC International, Inc.의 상표 또는 등록 상표입니다. SPARC 상표가 부착된 제품은 Sun Microsystems, Inc.가 개발한 아키텍처를 기반으로 합니다.

Netscape는 Netscape Communications Corporation의 상표 또는 등록 상표입니다.

OPEN LOOK 및 Sun™ Graphical User Interface는 Sun Microsystems, Inc.가 해당 사용자 및 라이센스 소유자를 위해 개발했습니다. Sun은 컴퓨터 업계에서 시각적 또는 그래픽 사용자 인터페이스 개념을 연구하고 개발하는데 있어 Xerox의 선구자적 업적을 인정합니다. Sun은 Xerox Graphical User Interface에 대한 Xerox의 비독점 라이센스를 보유하고 있으며 이 라이센스는 OPEN LOOK GUI를 구현하거나 그 외의 경우 Sun의 서면 라이 센스 계약을 준수하는 Sun의 라이센스 소유자에게도 적용됩니다.

연방 정부 취득: 상용 소프트웨어 - 정부 사용자는 표준 사용권 계약 및 조건의 적용을 받습니다.

미국 정부에서의 사용, 복제 또는 공개는 Sun Microsystems, Inc. 사용권 계약에 지정된 제한 설정과 DFARS 227.7202-1(a) 및 227.7202-3(a) (1995), DFARS 252.227-7013(c)(1)(ii) (Oct. 1998), FAR 12.212(a) (1995), FAR 52.227-19, 또는 FAR 52.227-14 (ALT III)에제공된제한설정을준수해야합니다.

본 설명서는 "있는 그대로" 제공되며 상업성, 특정 목적에 대한 적합성 또는 비침해성에 대한 모든 묵시적 보증을 포함하여 모든 명시적 또는 묵시 적 조건, 표현 및 보증에 대해 어떠한 책임도 지지 않습니다. 이러한 보증 부인은 법적으로 허용된 범위 내에서만 적용됩니다.

목차

[지원되는](#page-4-0) 플랫폼 1 [새로운](#page-5-0) 기능 2 새로운 [Admin GUI 2](#page-5-1) 새 [OSD](#page-5-2) 2 팝업 [GUI\(](#page-5-3)선택 사항) 2 [통합된](#page-6-0) VPN 지원 3 [키오스크](#page-6-1)(제어 액세스) 모드 3 NAT [게이트웨이](#page-6-2) 장치 지원 3 [변경된](#page-6-3) 기능 3 [utgstatus](#page-6-4) 3 자체 등록 [GUI](#page-7-0) 향상 4 알려진 [문제점](#page-7-1) 및 해결 방법 4 RHEL에서 다시 시작해야 함(버그 [ID 6481726\) 4](#page-7-2) [GUI](#page-7-3) 문제 4 Admin GUI 업그레이드(버그 [ID 6572246\)](#page-7-4) 4 [Apache Tomcat](#page-8-0) 메모리 부족 오류(버그 ID 6558040) 5 원격 액세스(버그 [ID 6508069\) 5](#page-8-1) 자체 등록 GUI(버그 [ID 6533780, 6538083\) 6](#page-9-0)

[오디오](#page-9-1) 문제 6

SuSE 멀티헤드 세션에서의 낮은 볼륨(버그 [ID 6552753\)](#page-9-2) 6 xmms 플레이어 구성(버그 [ID 6473628\)](#page-9-3) 6

[키보드](#page-10-0) 문제 7

Alt 및 [메타](#page-10-1) 키 7

보조 DTU[에서의](#page-10-2) XKB 기능 7

RHEL에서의 [XKB 7](#page-10-3)

숫자 [키패드](#page-10-4) 매핑 7

키보드 [레이아웃](#page-10-5) 7

화면 [문제](#page-11-0) 8

두 번째 [Linux](#page-11-1) 세션에 대해 화면 잠금을 생성할 수 없음 8 [대용량](#page-11-2) 저장 문제 8

[L10N](#page-11-3) 문제 8

[포르투갈어](#page-11-4) 로켈 8

[utselect](#page-12-0) 및 utwall 9

## Linux용 Sun Ray 서버 소프트웨어 4.0 릴리스 노트

## 지원되는 플랫폼

<span id="page-4-0"></span>

Sun Ray 서버 소프트웨어의 이 버전은 Linux 운영 체제의 다음 버전에서 실행됩니다.

- 서비스 팩 3이 설치된 SLES(SuSE Linux Enterprise Server) 9 (32비트 및 64비트)
	- 모든 패키지가 필요하며 모두 설치해야 합니다.
	- 설치 과정에서 완전 설치를 선택합니다.
	- $-$  tftp를 설치해야 합니다.
- RHEL AS(Red Hat Enterprise Linux Advanced Server) 4 업데이트 3 (32비트 및 64비트)
	- 모든 패키지가 필요하며 모두 설치해야 합니다.

## <span id="page-5-0"></span>새로운 기능

Linux용 Sun Ray 서버 소프트웨어 4.0은 다음과 같은 새로운 기능을 제공합니다.

## <span id="page-5-1"></span>새로운 Admin GUI

Sun Ray 관리 GUI가 4.0 릴리스용으로 다시 작성되었습니다. 이 GUI는 JSF(Java Server Faces) 기술을 사용하여 최신 Sun 브랜딩을 준수하는 웹 기반 관리 인터페이스를 동적으 로 렌더링합니다. 이전에 사용된 CGI 기반 렌더링 논리는 완전히 제거되었습니다.

### <span id="page-5-2"></span>새 OSD

OSD(On Screen Display) 아이콘이 연결 및 기타 문제를 보다 명확하게 나타내도록 수정되었습니다. 하지만 아이콘 코드와 DHCP 코드는 이전과 동일하게 유지됩니다. 이 아이콘은 Sun Ray Server Software 4.0 Administrator's Guide의 표 B-1 및 B-2에 설명 되어 있습니다.

## <span id="page-5-3"></span>팝업 GUI(선택 사항)

팝업 그래픽 사용자 인터페이스(Graphical User Interface, GUI)를 사용하여 연결된 키보드에서 Sun Ray DTU용 네트워크 구성 매개변수를 입력할 수 있습니다. 이 GUI는 Sun Ray Server Software 4.0 Administrator's Guide의 7장에 설명되어 있습니다.

직원이 Sun Ray DTU를 사용하여 가정에서 회사 웹 사이트에 액세스하는 경우처럼 특정 구현에서는 이 기능이 유용할 수 있지만, 다른 환경에서는 바람직하지 않을 수도 있습니다. 따라서 SRSS 4.0에는 두 가지 DTU 펌웨어 버전이 포함됩니다.

■ 펌웨어 기본 버전은 다음 표준 위치에 설치됩니다. /opt/SUNWut/lib/firmware

이 버전에는 구성 기능이 포함되어 있지 않습니다. utadm 및 utfwadm을 사용하는 표준 설치 메커니즘에서는 기본 버전을 설치할 것입니다.

■ 구성 가능한 펌웨어 버전은 다음 위치에 설치됩니다. /opt/SUNWut/lib/firmware\_gui

구성을 포함하는 펌웨어를 사용하려면 관리자가 utfwadm을 -f 옵션과 함께 실행하여 펌웨어를 설치해야 합니다.

## <span id="page-6-0"></span>통합된 VPN 지원

최신 펌웨어와 함께 제공되는 Sun Ray 서버 소프트웨어는 원격 사용자가 개별 VPN 라우터를 사용할 필요가 없도록 해주는 VPN 솔루션을 제공합니다. 하지만 기업 네트 워크에서 Cisco EasyVPN 프로토콜을 지원하는 Cisco 게이트웨이를 사용해야 합니다. 또한 선택적 팝업 GUI 펌웨어도 필요합니다.

통합된 VPN 지원은 Sun Ray 2 DTU에서만 사용할 수 있습니다.

- Sun Ray 2
- Sun Ray 2FS
- Sun Ray 270

## <span id="page-6-1"></span>키오스크(제어 액세스) 모드

이제 Linux 플랫폼에서도 키오스크 모드가 지원됩니다. 사용자의 스마트 카드 토큰이 나 DTU의 의사 토큰의 경우 키오스크 모드 정책을 무시할 수 있습니다. 자세한 내용은 Sun Ray Server Software Administrator's Guide for Linux의 10장을 참조하십시오.

### <span id="page-6-2"></span>NAT 게이트웨이 장치 지원

NAT 게이트웨이 뒤에 Sun Ray DTU가 있는 경우 이제 주변 장치가 지원됩니다.

## <span id="page-6-3"></span>변경된 기능

#### <span id="page-6-4"></span>utgstatus

이 릴리스부터는 utgstatus 명령이 신뢰할 수 있는 호스트에 대해서만 서버 정보를 표시합니다.

### <span id="page-7-0"></span>자체 등록 GUI 향상

이 릴리스에서는 자체 등록 GUI가 PAM 인증과 호환되도록 향상되었습니다. 자세한 내용 은 pam 및 pam.conf 매뉴얼 페이지를 참조하십시오. 자체 등록 GUI에서는 PAM 서비스 이름인 *utselfreg*를 사용합니다. 이 서비스용으로 특정 PAM 구성이 /etc/pam.conf에 추 가되지 않으므로 pam.conf 매뉴얼 페이지에 설명된 대로 기본 서비스는 기타 PAM 서비스입니다.

## <span id="page-7-1"></span>알려진 문제점 및 해결 방법

<span id="page-7-2"></span>RHEL에서 다시 시작해야 함(버그 ID 6481726)

RHEL에 Sun Ray 서버 소프트웨어가 설치된 경우, Sun Ray 서버가 재부팅된 후 다음 명령을 사용하여 Sun Ray 서비스를 다시 시작해야 합니다.

# **/opt/SUNWut/sbin/utrestart -c**

<span id="page-7-3"></span>GUI 문제

#### <span id="page-7-4"></span>Admin GUI 업그레이드(버그 ID 6572246)

4.0 Admin GUI에서는 이전 버전에서는 필요하지 않았던, Java 서블릿 및 JSP(Java Server Pages) 표준을 지원하는 웹 컨테이너가 필요합니다. 이러한 변경 사항으로 인해 Apache Tomcat 5.5 이상을 시스템에 설치해야 하며, 이에 따라 기존 Tomcat 인스턴스의 위치를 묻도록 utconfig 스크립트가 확장되었습니다.

예를 들어, 파일 보존을 사용하여 이전 Sun Ray 서버 소프트웨어 버전에 대한 업그레이 드를 수행하는 경우에는 업그레이드를 완료한 후 utconfig -w를 실행해야 합니다. utconfig -w 명령을 실행하면 Tomcat 설치 위치를 비롯하여 Admin GUI 설정을 묻는 메시지가 표시된 다음 Admin GUI가 자동으로 시작됩니다.

#### <span id="page-8-0"></span>Apache Tomcat 메모리 부족 오류(버그 ID 6558040)

Apache Tomcat은 Java 런타임 환경(Java Runtime Environment, JRE)의 Java 가상 기계 (Java Virtual Machine, JVM) 내에서 실행됩니다. JVM을 클라이언트나 서버 VM으로 실 행할 수 있습니다. 일반적으로 서버 VM은 클라이언트 VM보다 더 많은 메모리를 예약하 고 더 느린 속도로 시작되지만, 시간이 지남에 따라 클라이언트 VM보다 더 빠르게 실행 됩니다.

클라이언트 VM에서 Tomcat을 실행하면 일부 시스템에서 메모리 부족 문제가 발생할 수 있습니다. Admin GUI에 액세스할 때 메모리 부족 문제가 발생하면 서버 VM에서 Admin GUI를 실행하도록 Tomcat을 명시적으로 구성하십시오.

**1.** webadmin.conf 파일**(**/etc/opt/SUNWut/webadmin/webadmin.conf 참조**)**의 jre.options 등록 정보를 다음과 같이 수정합니다**.**

jre.options=-server

**2. Admin GUI**를 다시 시작하여 새 설정을 적용합니다**.**

/opt/SUNWut/lib/utwebadmin restart

주 **–** 시스템이 서버급 시스템(2개 이상의 CPU와 2GB 이상의 물리적 메모리)인 경우 사용자가 서버 설정을 지정하지 않아도 서버 VM이 자동으로 사용됩니다. 자세한 내용 은 다음 웹 사이트를 참조하십시오.

http://java.sun.com/j2se/1.5.0/docs/guide/vm/server-class.html

#### <span id="page-8-1"></span>원격 액세스(버그 ID 6508069)

원격 액세스를 비활성화하면 빈 페이지가 표시될 수 있습니다.

utconfig -w 명령을 사용하여 Admin GUI에 대한 원격 액세스를 활성화하거나 비활 성화할 수 있습니다. 원격 액세스가 비활성화된 경우(기본값) http://localhost:1660 또는 http://127.0.0.1:1660을 통해 Admin GUI에 액세스해야 합니다.

이 경우에는 http://<servername>:1660을 통해 Admin GUI에 액세스할 수 없으 며 빈 브라우저 페이지가 표시됩니다. http://<servername>:1660을 통해 Admin GUI에 액세스하려면 원격 액세스를 활성화해야 합니다.

#### <span id="page-9-0"></span>자체 등록 GUI(버그 ID 6533780, 6538083)

잘못된 사용자 이름 또는 암호를 입력한 경우 자체 등록 GUI에서 텍스트를 입력할 수 없습니다.

해결 방법은 Exit(종료) 버튼을 눌러 자체 등록 GUI를 다시 시작하는 것입니다.

경우에 따라 자체 등록 GUI를 사용할 때 Java 코어 덤프가 발생하지만, 자체 등록 기능 이 제대로 계속 작동되며 아무런 부수적인 문제도 발생하지 않습니다. 하지만 coreadm 이 코어 덤프의 이름을 고유하게 지정하도록 구성된 경우에는 디스크 공간 사용을 모니 터링해야 합니다.

#### <span id="page-9-1"></span>오디오 문제

<span id="page-9-2"></span>SuSE 멀티헤드 세션에서의 낮은 볼륨(버그 ID 6552753)

SuSE의 경우 때때로 멀티헤드 세션에서 오디오 볼륨이 매우 낮습니다.

해결 방법은 AUDIODEV 및 UTAUDIODEV 변수를 새로 생성된 오디오 장치로 설정하여 새 오디오 장치를 생성 및 사용하는 것입니다.

#### <span id="page-9-3"></span>xmms 플레이어 구성(버그 ID 6473628)

mp3 파일을 재생하도록 xmms 플레이어를 구성하려면 다음 단계를 수행합니다.

- **1.** xmms 출력 플러그인의 기본 설정을 변경하여 버퍼링을 더 추가합니다**.**
- **2.** 버퍼 크기를 **10000ms**로**,** 사전 버퍼 퍼센트를 **90**으로 변경합니다**.** 명령줄 또는 메뉴에서 xmms를 실행할 때 패널 왼쪽에서 O(문자 O)를 눌러 Preferences(기본 설정) 메뉴를 표시합니다.
- **3. Audio I/O Plugins(**오디오 **I/O** 플러그인**)** 버튼 아래에서 **Output Plugin OSS Driver (**출력 플러그인 **OSS** 드라이버**)**를 선택하고 **Configure(**구성**)** 버튼을 누릅니다**.**
- **4. Buffering(**버퍼링**)**을 선택합니다**.**
	- **a.** 기본 버퍼 크기인 **3000ms**를 **10000ms**로 변경합니다**.**
	- **b.** 기본 사전 버퍼 퍼센트인 **25**를 **90**으로 변경합니다**.**
- **5. OK(**확인**)**를 누른 다음 **Preferences(**기본 설정**)** 패널에서 **OK(**확인**)**를 다시 누릅니다**.**
- **6.** xmms를 종료한 다음 다시 시작합니다**.**

#### <span id="page-10-0"></span>키보드 문제

<span id="page-10-1"></span>Alt 및 메타 키

XKB가 활성화되면 Alt 및 메타 키가 스왑됩니다.

#### <span id="page-10-2"></span>보조 DTU에서의 XKB 기능

사용자가 동일한 사용자 ID로 보조 DTU에 로그인하면 XKB 관련 기능이 작동하지 않습니다.

#### <span id="page-10-3"></span>RHEL에서의 XKB

RHEL에서 XKB 기능을 활성화한 후 다음 메시지가 표시됩니다. 그러나 해당 기능은 제대로 작동합니다.

```
Error activating XKB configuration.
Probably internal X server problem.
```
#### <span id="page-10-4"></span>숫자 키패드 매핑

utsettings, utmhconfig 및 등록 GUI와 같은 Java 기반 Sun Ray 도구에서 숫자 키패드 매핑이 제대로 작동하지 않습니다.

해결 방법은 다음과 같이 환경 변수 \_AWT\_USE\_TYPE4\_PATCH를 false로 설정하는 것입니다.

# **setenv \_AWT\_USE\_TYPE4\_PATCH false**

<span id="page-10-5"></span>키보드 레이아웃

Sun Ray DTU에서 키보드의 레이아웃을 설정하기 위해 setxkbmap을 사용할 수 없습 니다.

<span id="page-11-1"></span><span id="page-11-0"></span>두 번째 Linux 세션에 대해 화면 잠금을 생성할 수 없음

두 개의 Linux 세션을 생성하는 사용자는 두 번째 세션에 대해 화면 잠금을 생성할 수 없습니다. SRSS가 화면을 잠글 때 두 번째 세션에 대해 xlock을 사용합니다. 사용자가 메뉴에서 화면을 잠그려고 할 때 아무것도 발생하지 않습니다. 해결 방법은 두 번째 세션 에 대해 수동으로 screensaver를 시작하여 화면 잠금을 활성화하고 xlock을 사용하 여 SRSS를 중지하는 것입니다.

#### # **/usr/X11R6/bin/xscreensaver -nosplash &**

#### 대용량 저장 문제

<span id="page-11-2"></span>

주의 **–** 대용량 저장 장치의 연결을 해제하기 전에 utdiskadm -r을 실행하지 못하면 데이터가 손실될 수 있습니다. 대용량 저장 장치의 연결을 해제하기 전에 반드시 utdiskadm -r을 실행해야 합니다.

% **/opt/SUNWut/bin/utdiskadm -r device\_name**

### <span id="page-11-3"></span>L10N 문제

Admin GUI에서 로켈을 올바르게 표시하려면 브라우저의 언어 설정을 조정하고 원하 는 로켈(fr, ja 또는 zh\_CN)을 선택합니다.

예를 들어, Mozilla의 경우 Tools(도구) -> Options(옵션) -> Advanced(고급) -> Edit Languages(언어 편집)를 눌러 선택합니다.

<span id="page-11-4"></span>포르투갈어 로켈

포르투갈어 로켈을 활성화하려면 **rpm -i** 명령을 사용하여 다음 패키지를 설치하십시오.

# **rpm -i SUNWputo-4.0-05.i386.rpm**

#### <span id="page-12-0"></span>utselect 및 utwall

중국어 간체, 중국어 번체 및 한국어 로켈에서, utselect 및 utwall은 Linux 배포에 서 제대로 작동하지 않습니다.

이 문제를 해결하려면 적절한 로켈 하위 디렉토리에서 utselect 및 utwall 카탈로그 파일을 제거합니다. 이는 utselect 및 utwall을 영어로 가져옵니다.

중국어 간체 로켈의 경우,

# **rm /opt/SUNWut/lib/locale/zh\_CN/LC\_MESSAGES/utselect.mo** # **rm /opt/SUNWut/lib/locale/zh\_CN/LC\_MESSAGES/utwall.mo**

# **rm /opt/SUNWut/lib/locale/zh\_CN.utf8/LC\_MESSAGES/utselect.mo** # **rm /opt/SUNWut/lib/locale/zh\_CN.utf8/LC\_MESSAGES/utwall.mo**

중국어 번체 로켈의 경우,

# **rm /opt/SUNWut/lib/locale/zh\_TW/LC\_MESSAGES/utselect.mo** # **rm /opt/SUNWut/lib/locale/zh\_TW/LC\_MESSAGES/utwall.mo**

한국어 로켈의 경우,

# **rm /opt/SUNWut/lib/locale/ko\_KR.utf8/LC\_MESSAGES/utselect.mo** # **rm /opt/SUNWut/lib/locale/ko\_KR.utf8/LC\_MESSAGES/utwall.mo**